## ABTS COMPUTER Remote Support Tutorial

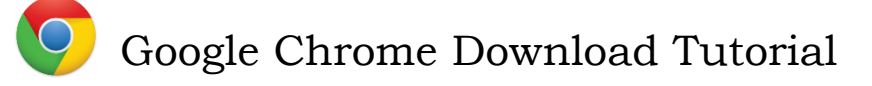

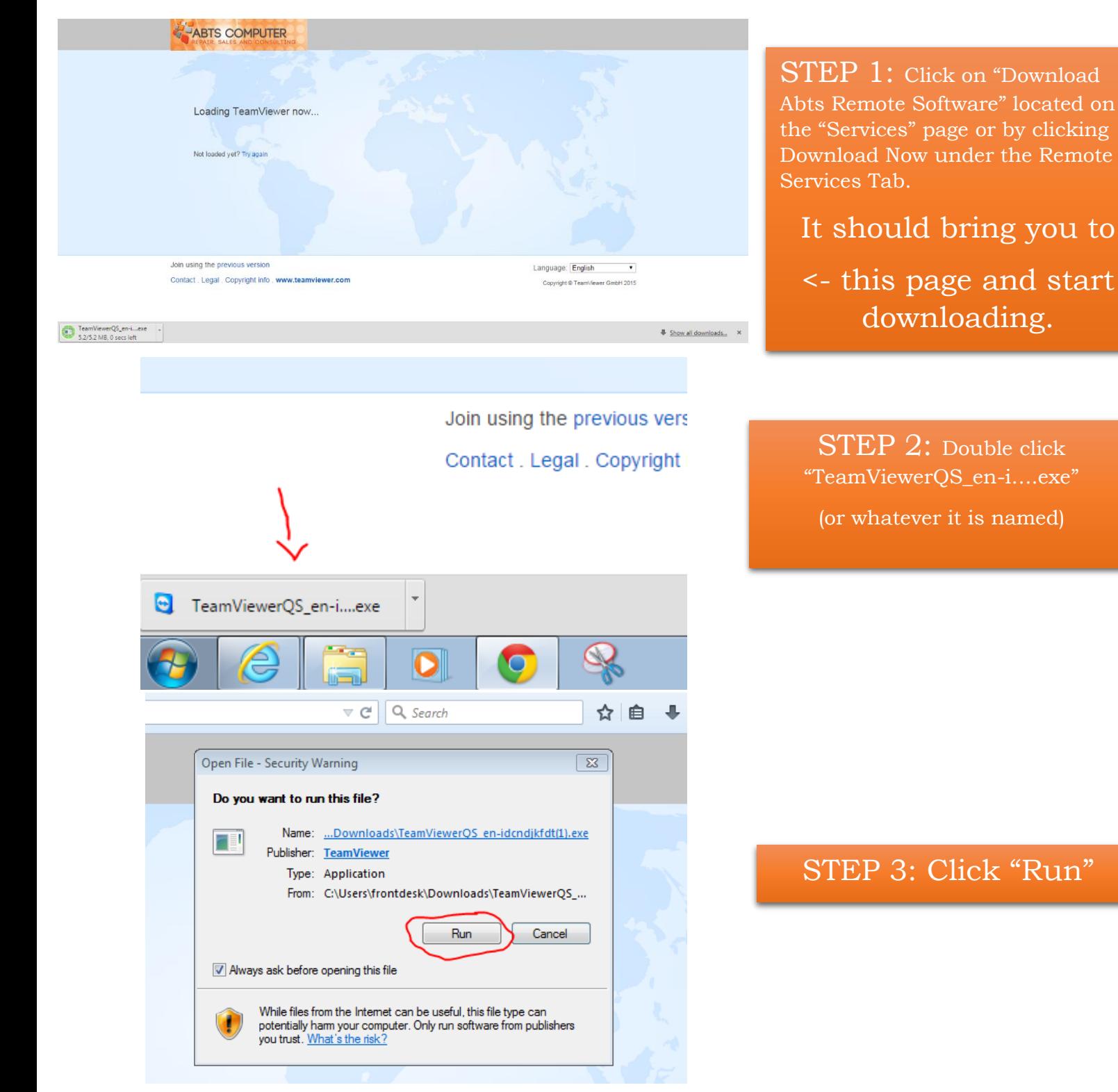

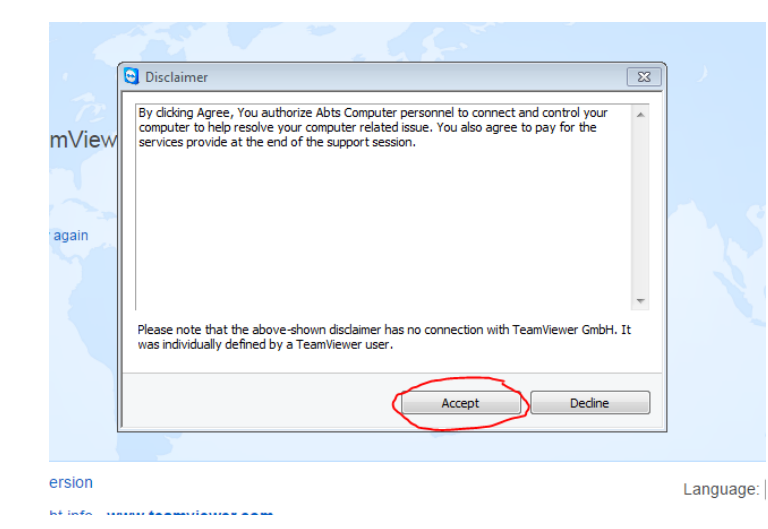

## Step 4: Read the Disclaimer and click "Accept"

**PUTER** Remote Support  $\boxed{\blacksquare \blacksquare \blacksquare \boxtimes }$ **ABTS COMPUTER Allow Remote Control** 춙 nViewer now... Remote Support is by appointment. For availability or to setup a time, please call Abts<br>Computer at 1(608)620-5515. Please enter your name and a brief description<br>of your issues below. again **Thank You Session code** s75-812-484 **Your name Description** rsion Languag t info . www.teamviewer Copyrig Ready to connect (secure connection) Cancel www.teamviewer.com

STEP 5: Call Abts Computer to setup an appointment and fill in the information boxes